# **AMD Development Tools**

The Vivado® Design Suite delivers a SoC-strength, IP-centric and system-centric, next generation development environment that has been built from the ground up to address the productivity bottlenecks in system-level integration and implementation. The Vivado Design suite is **a Generation Ahead** in overall productivity, ease-of-use, and system level integration capabilities.

Vivado is recommended for all Trenz Electronics products that are based on AMD 7 or UltraScale+ series. Trenz Electronics supplies Vivado Board Part Files for all products supported by Vivado.

### <span id="page-0-0"></span>Table of contents

- [Table of contents](#page-0-0)
- [Additional Trenz Electronic Description](#page-0-1)
- [AMD Software Product Update Release Notes and Known Issues](#page-0-2)
- [AMD Devices Erratas and solutions](#page-1-0)
- [AMD Devices Solution Center](#page-1-1)
- [AMD Software Basic User Guides](#page-1-2)
	- <sup>o</sup> [AMD Wiki](#page-2-0)
		- [AMD Software Programming and Debugging](#page-2-1)
		- [Excerpt of AMD User Guides](#page-3-0)

#### <span id="page-0-1"></span>Additional Trenz Electronic Description

[Expand all](#) [Collapse all](#)

#### <span id="page-0-2"></span>AMD Software - Product Update Release Notes and Known Issues

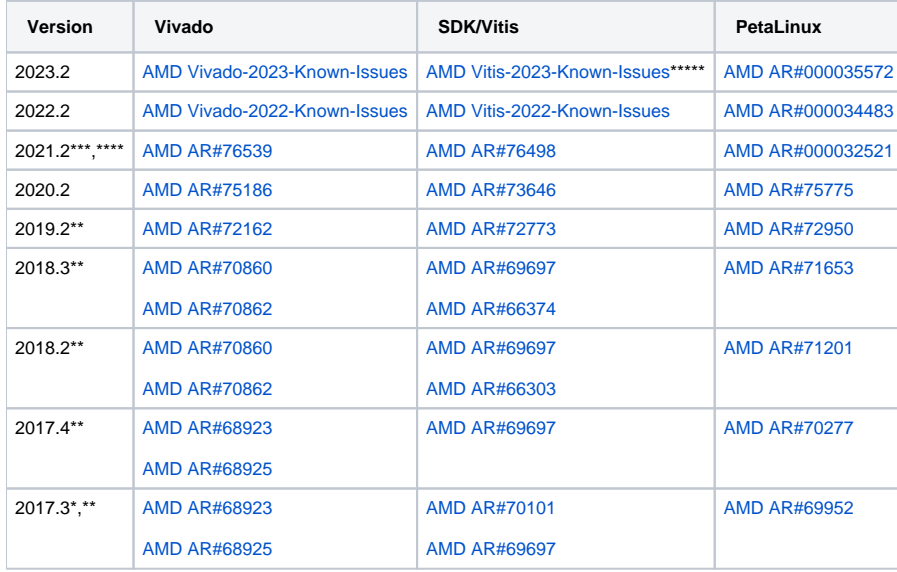

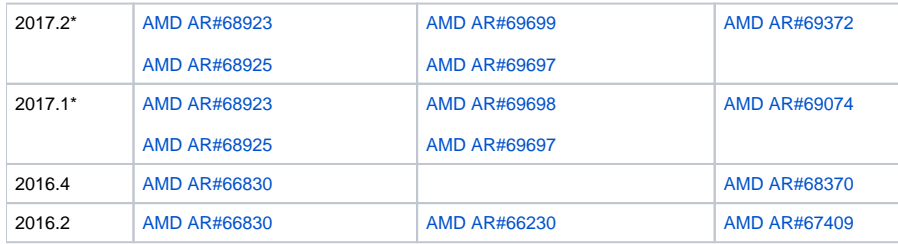

Note: \* [AR# 69908: 2017.1...3 - Vivado does not launch with Windows 10 Fall Creators Update](https://www.xilinx.com/support/answers/69908.html) \*\* [AR#70146: QSPI flash programming now requires that you specify an FSBL](https://www.xilinx.com/support/answers/70148.html), [AR#70548: Zynq-7000 - QSPI programming in QSPI-boot mode -](https://www.xilinx.com/support/answers/70548.html)

Trenz Electronic will provide special FSBL on 2017.4 an newer reference design. \*\*\* Incompatibility of board files for ZynqMP with eMMC activated between 2021.2 and 2021.2.1 patch, see [AMD Forum Request](https://support.xilinx.com/s/feed/0D54U00005Wbon6SAB?language=en_US)

\*\*\*\* Since 2021.2, AMD add Versal to Vivado as default installation. In case Versal is not used, Vivado installation size can be reduced around 40GB, when this folder will be deleted: C:\xilinx\Vivado\2021.2\data\parts\xilinx\devint\vault

\*\*\*\*\* With 2023.2 AMD changed Vitis to Vitis Unified IDE and renamed older IDE to Vitis Classic IDE. The Vitis Classic IDE will still be delivered with 23.2 but will probably be discontinued in the longer term.

#### <span id="page-1-0"></span>AMD Devices - Erratas and solutions

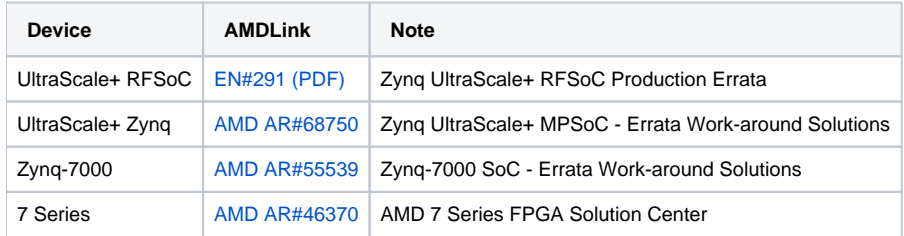

### <span id="page-1-1"></span>AMD Devices - [Solution Center](https://www.xilinx.com/support/solcenters.html)

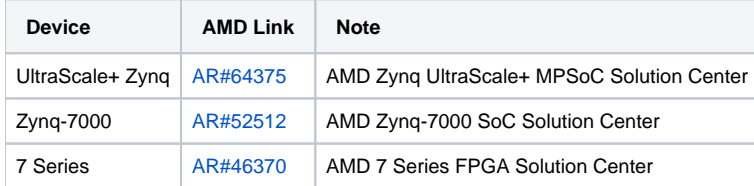

<span id="page-1-2"></span>AMD Software - Basic User Guides

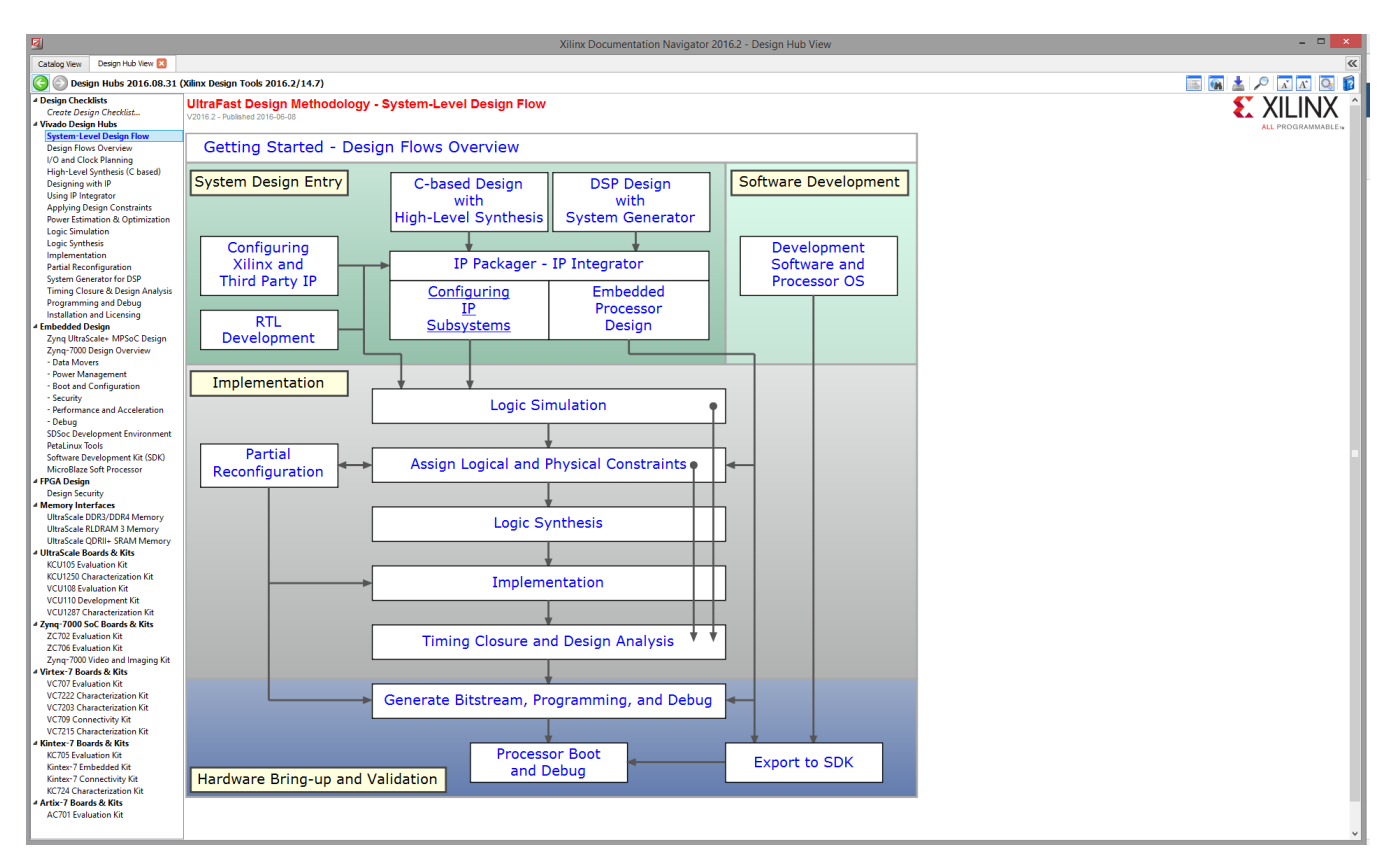

It's recommended to use AMDDocumentation Navigator (DocNav) to get access to all documentation of AMD with "Up to Date Catalog" of DocNav. Documents can be found easy by "DOC ID" via search function of the catalog view. Search documents on Web is also possible, but ensure to use the appropriate document version to your installed AMD software.

#### <span id="page-2-0"></span>**AMD Wiki**

<https://xilinx-wiki.atlassian.net/wiki/spaces/A/overview>

### <span id="page-2-1"></span>**AMD Software Programming and Debugging**

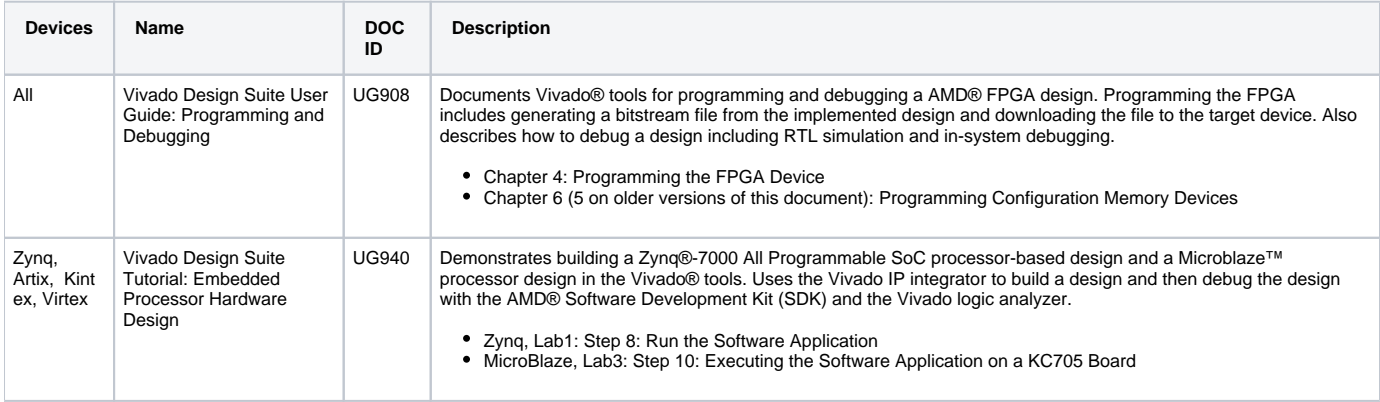

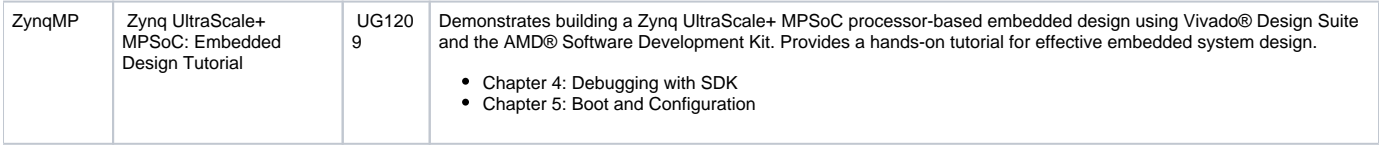

## <span id="page-3-0"></span>**Excerpt of AMD User Guides**

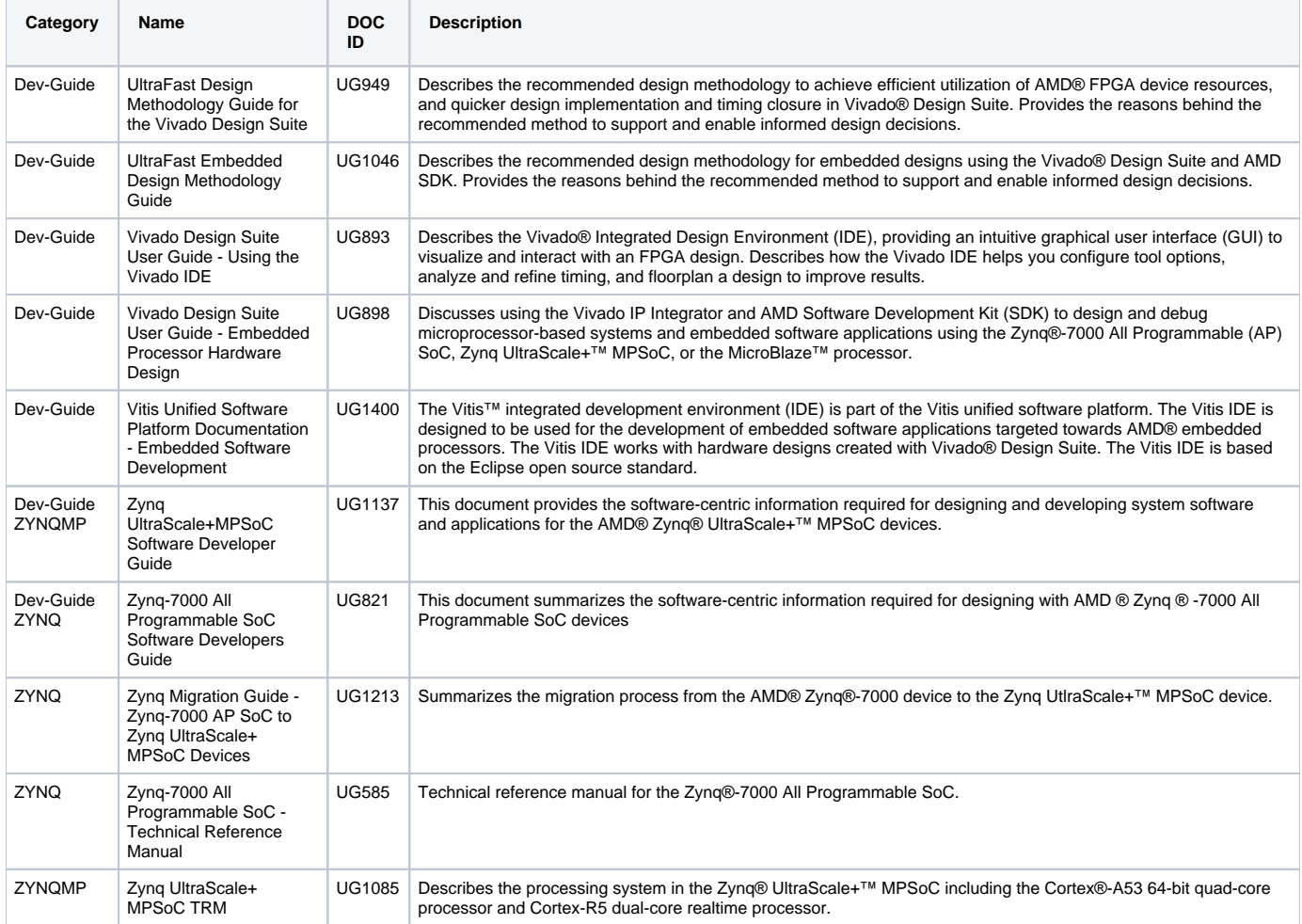

A selection of AMD Answer Records are available on [AMD Answer Record](https://wiki.trenz-electronic.de/display/PD/AMD+Answer+Record)